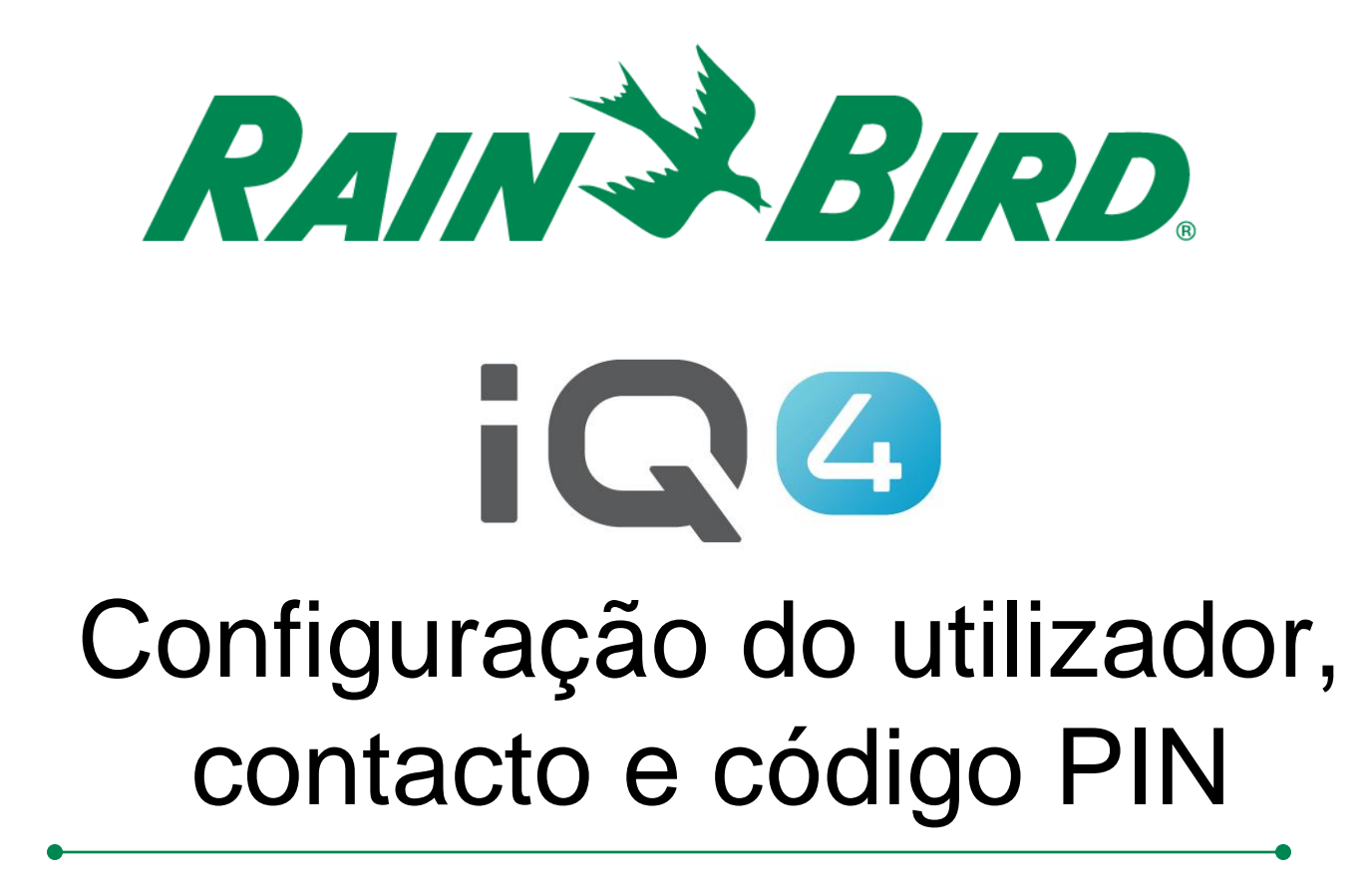

The Intelligent Use of Water.<sup>™</sup>

LEADERSHIP • EDUCATION • PARTNERSHIPS • PRODUCTS

#### **Descrição geral da configuração de utilizador/contacto**

- **O IQ4 tem a capacidade de configurar 2 tipos de acesso ao programa**
	- Utilizador
		- Capaz de controlar e monitorizar o sistema
	- Contacto
		- Capaz de receber informações sobre o sistema

#### **Descrição geral da configuração do utilizador**

- **O IQ4 tem a capacidade de configurar 4 níveis de utilizadores**
	- Proprietário
	- Administrador
	- Administrador do local
	- Utilizador

#### **Níveis e capacidades do utilizador**

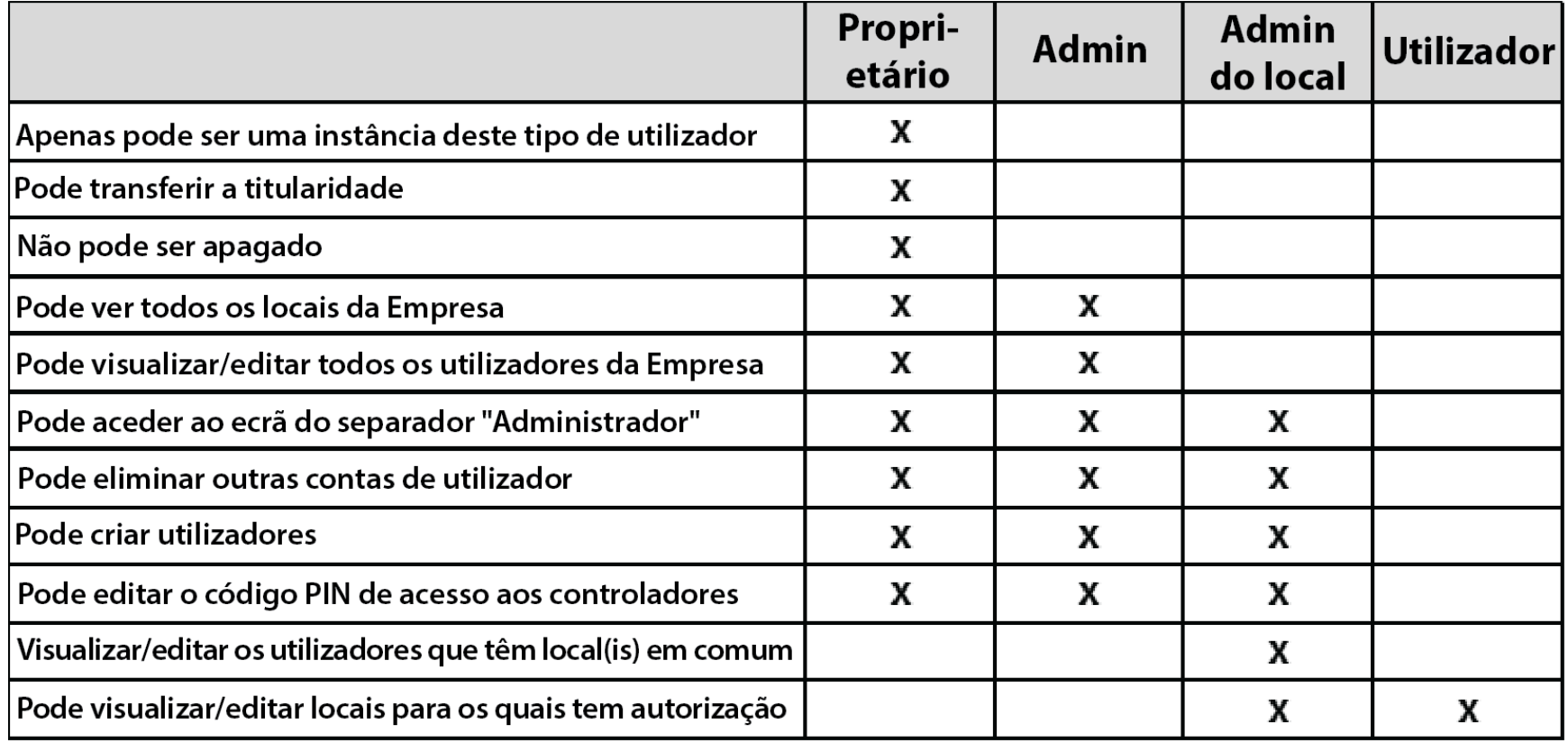

#### **Etapas de configuração do utilizador**

- **Passos recomendados para configurar utilizadores e códigos PIN**
	- Configurar perfil do proprietário
	- Configurar contactos (página Profile [Perfil])
	- Configurar utilizadores (página Admin [Administrador])
	- Configurar notificações (página Profile [Perfil])
	- Configurar login e perfis de utilizadores
	- Ativar o acesso por código PIN

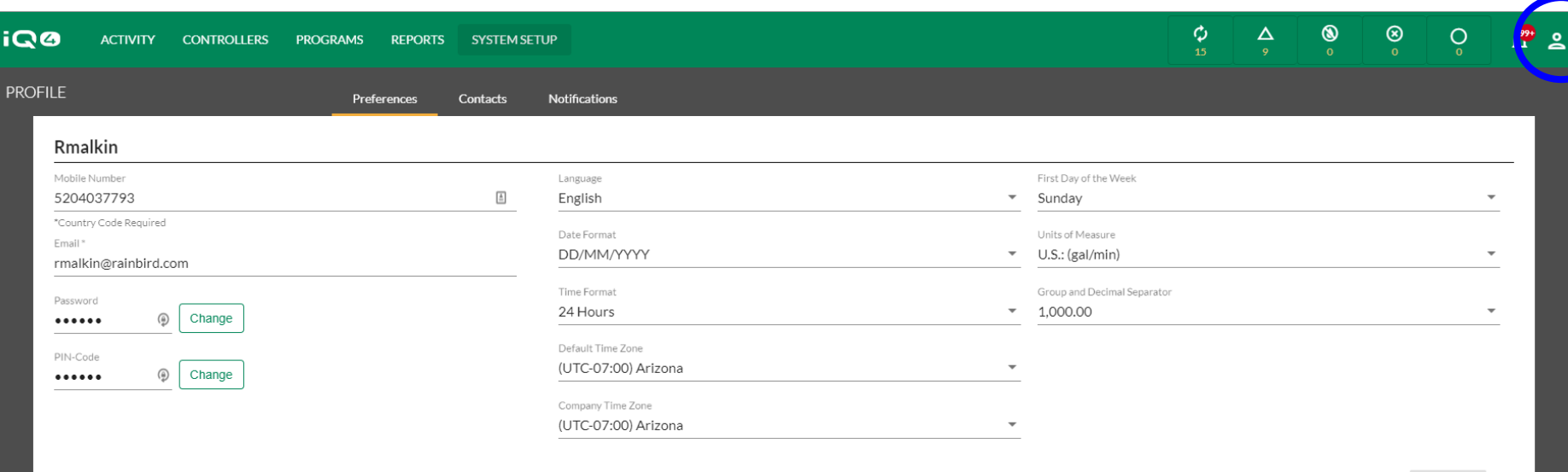

CANCEL

Rain Bird Dashboard > Profile

#### **Configurar perfil do proprietário**

- Clique no ícone Profile (Perfil) no canto superior direito e selecione Profile (Perfil)
- Introduza o número de telemóvel, o e-mail, a palavra-passe (se for necessário alterar) e o código PIN
- Configure todas as outras preferências do programa
- Clique em Save (Salvar)

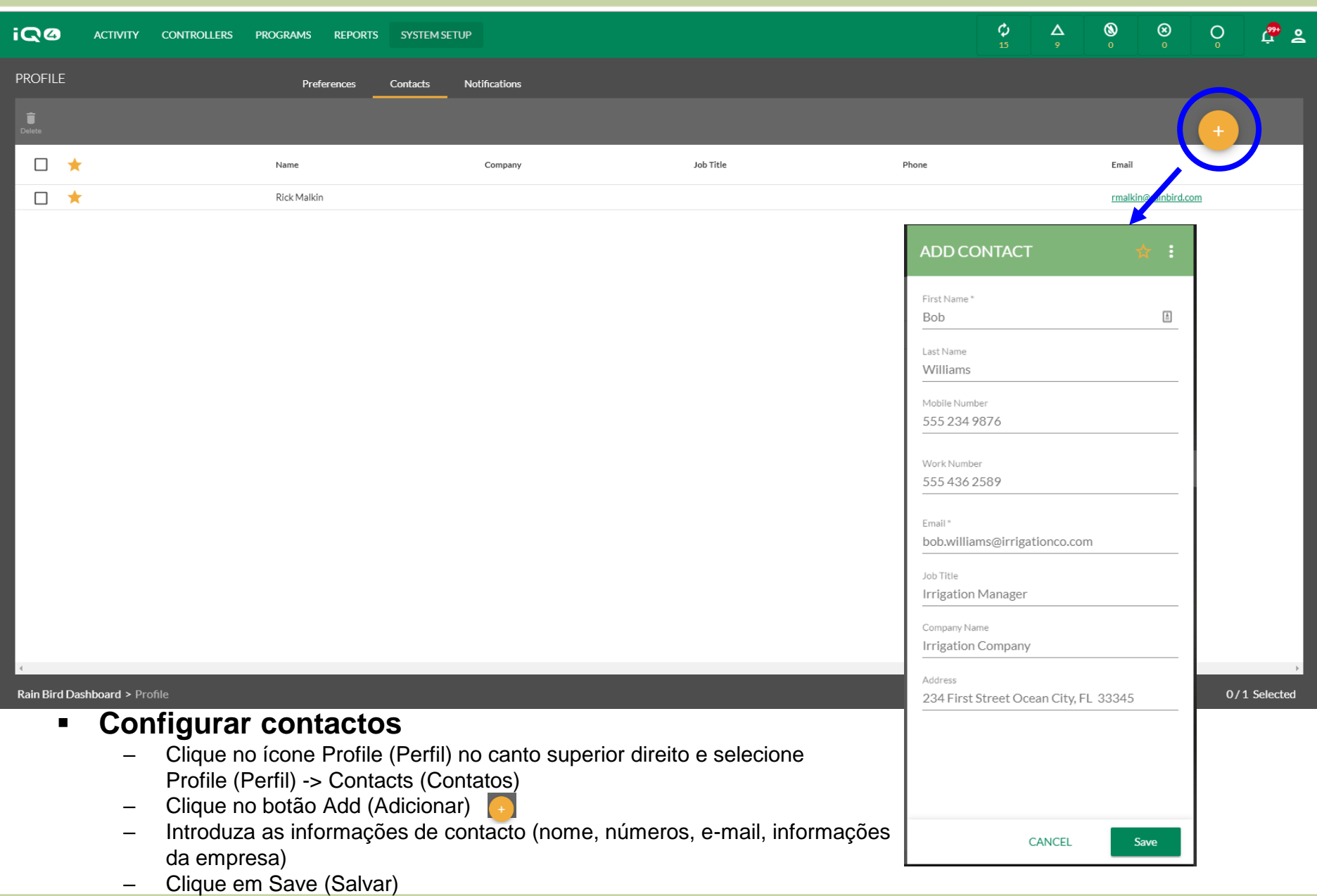

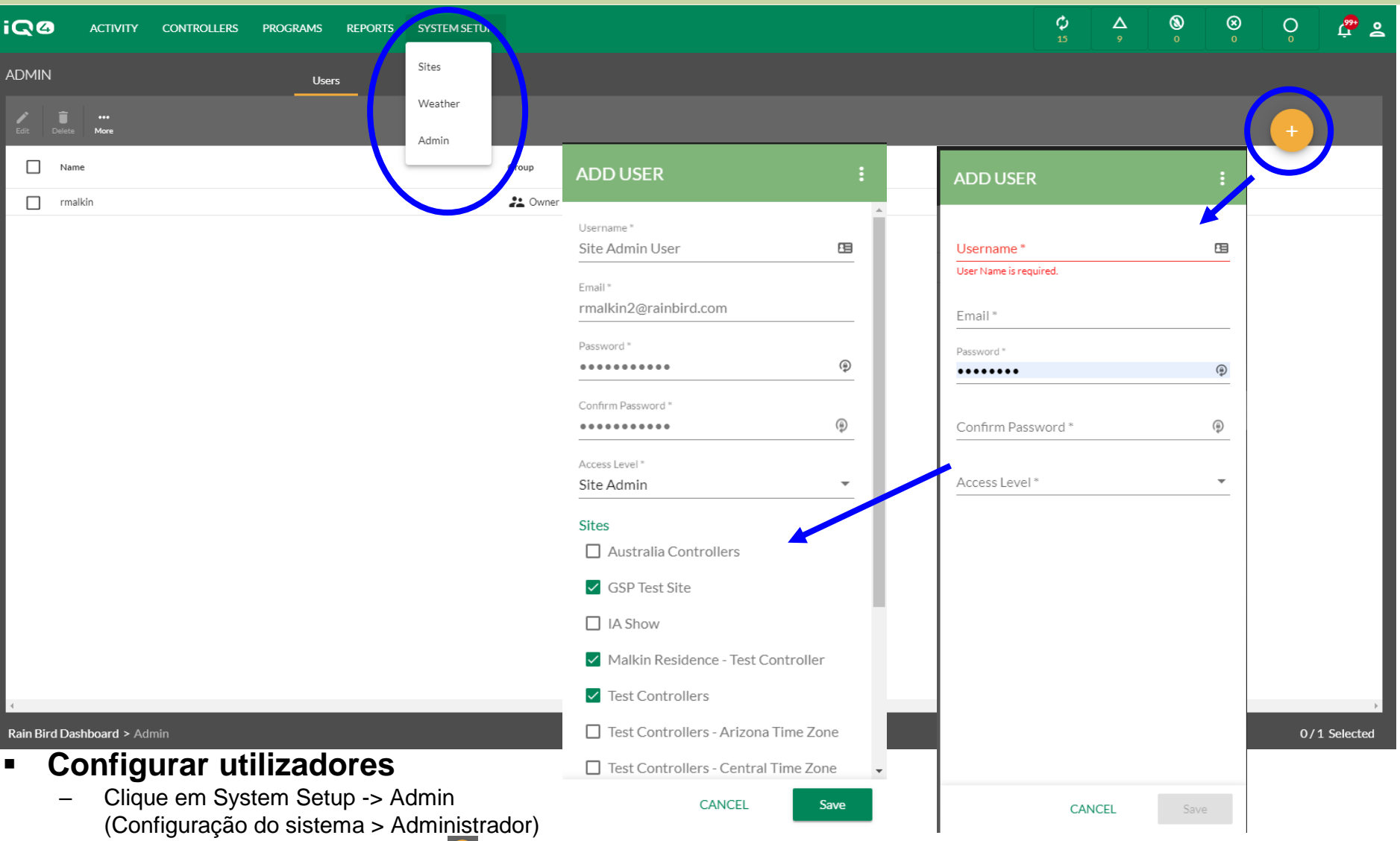

- Clique no botão Add (Adicionar)
- Introduza o nome de utilizador (que será o seu nome de utilizador para iniciar sessão), o e-mail, a palavra-passe e o nível de acesso (selecione os locais se for Administrador do local ou Utilizador)
- Clique em Save (Salvar)

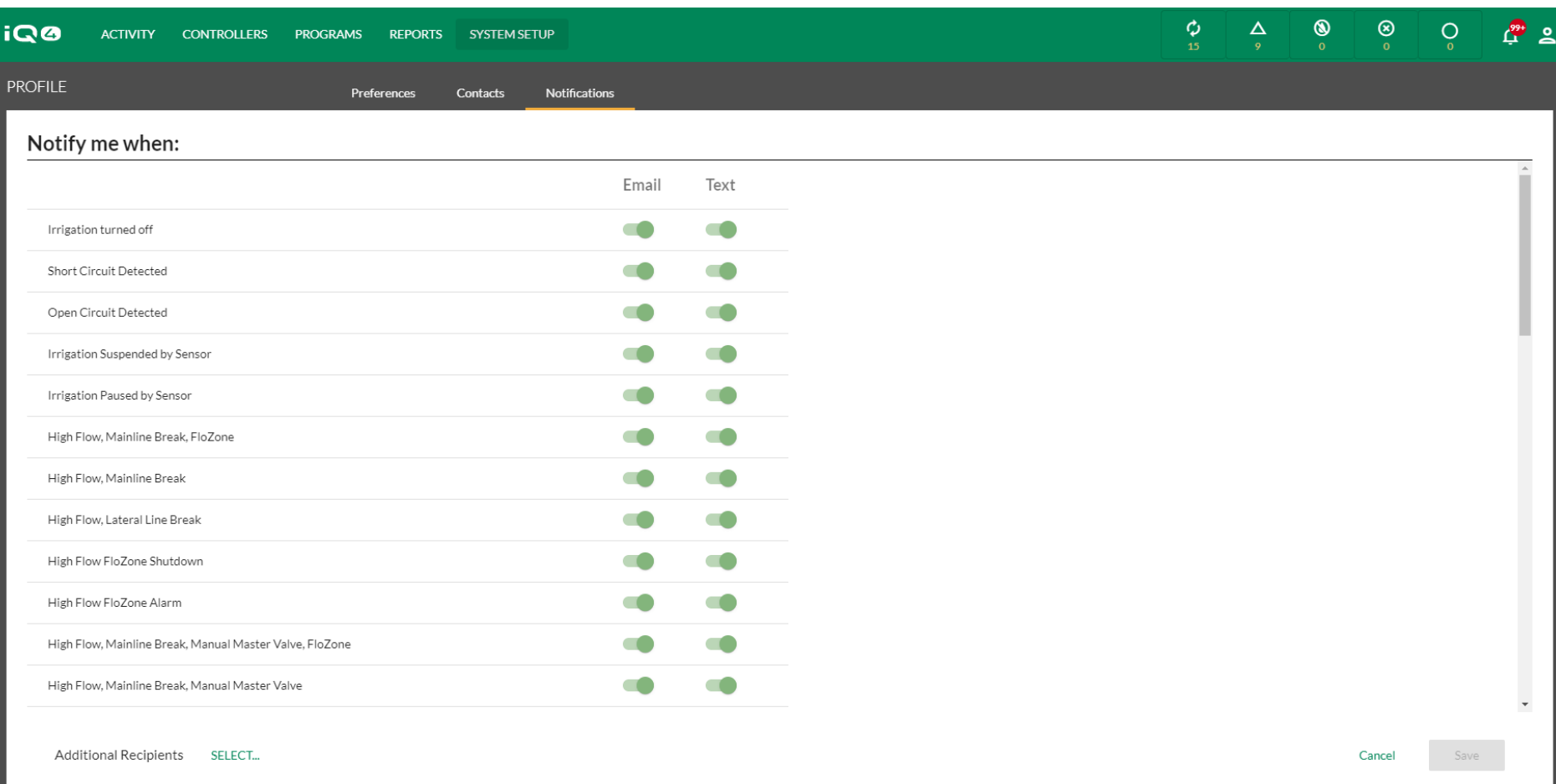

#### Rain Bird Dashboard > Profile

- **Configurar notificações**
	- Clique em Notifications (Notificações)
	- Clique no botão E-mail e/ou no botão Text (Texto) para selecionar que notificações de condições de alarme serão enviadas
	- Clique em Save (Salvar)

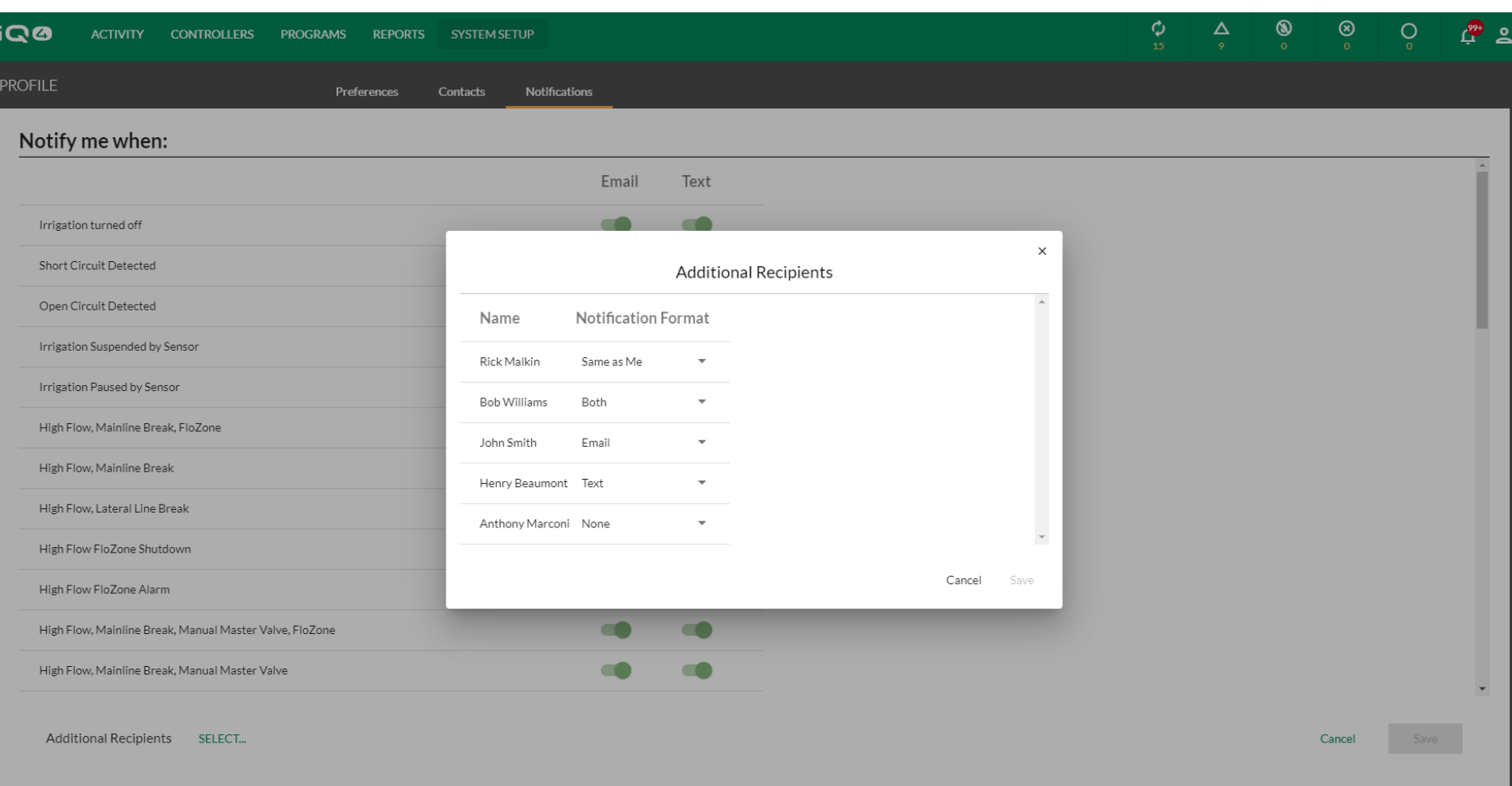

#### Rain Bird Dashboard > Profile

- **Configurar notificações -> Destinatários adicionais**
	- Clique em SELECT (SELECIONAR) (ao lado de Additional Recipients [Destinatários adicionais])
	- Selecione Same as me (O mesmo), Both (Ambos), Email (E-mail), Text (Mensagem) ou None (Nenhum) para cada contacto
	- Clique em Save (Salvar)

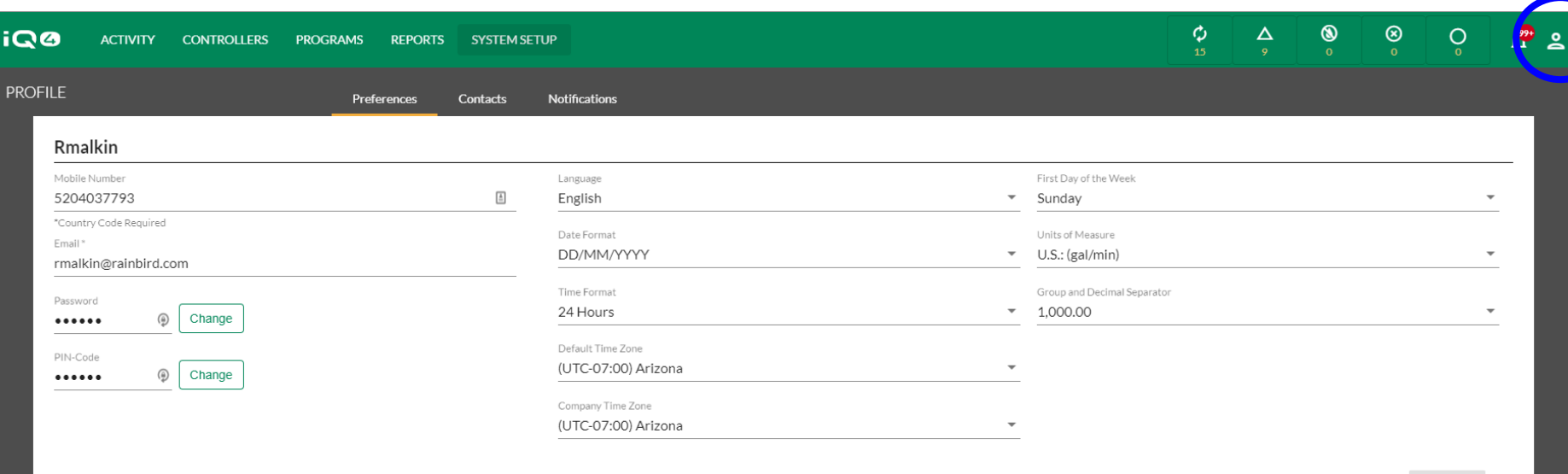

CANCEL

Rain Bird Dashboard > Profile

#### **Configurar perfil do utilizador**

- Inicie sessão como utilizador, clique no ícone Profile (Perfil) no canto superior direito e selecione Profile (Perfil)
- Introduza o número de telemóvel, o e-mail, a palavra-passe (se for necessário alterar) e o CÓDIGO PIN
- Configure todas as outras preferências do programa
- Clique em Save (Salvar)

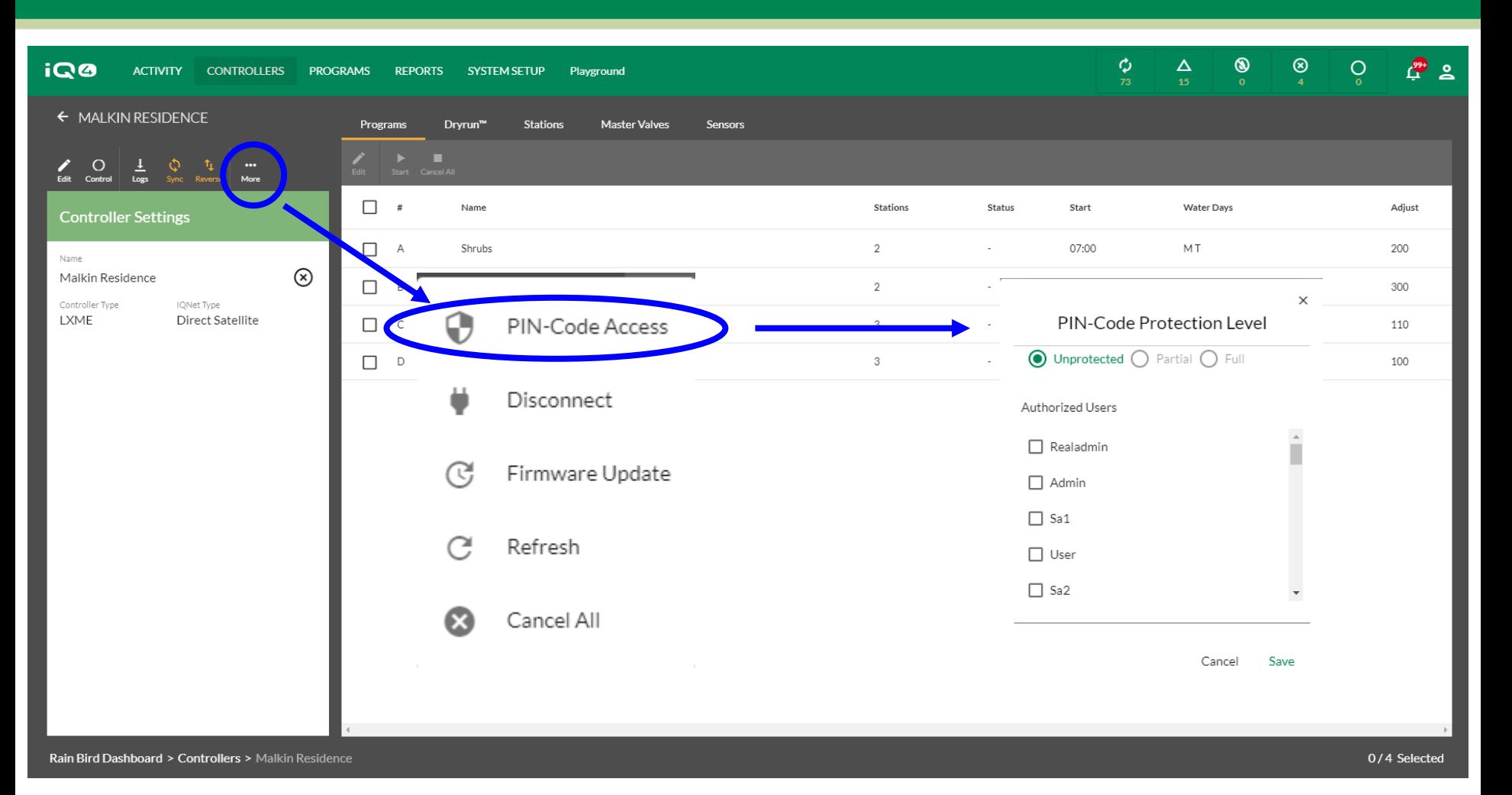

#### **Ativar o acesso por código PIN**

- Selecione o controlador que deverá ter as restrições de código PIN
- Clique no botão More (Mais) e selecione o código PIN-Code Access (Acesso por código PIN)
- Selecione o utilizador e o nível de proteção
- Clique em Save (Salvar)

- Quando o novo utilizador for guardado no IQ4, o nome de utilizador e a palavra-passe são utilizados para permitir que esse utilizador aceda ao(s) seu(s) site(s) e perfil
- O login do utilizador é o único que pode modificar as suas definições, incluindo o nome de utilizador e a palavra-passe
- Recomendação: o proprietário/administrador/ administrador do local deve manter uma lista offline de nome de utilizador e da palavra-passe para ter acesso ao perfil do utilizador para alterar o código PIN, a palavra-passe, etc.

- Dica: se o proprietário quiser alterar o nome de utilizador ou a palavra-passe e não tiver as informações de acesso, este deve eliminar o utilizador e configurar um novo
- O proprietário pode configurar um novo proprietário, mas tem de selecionar a partir da lista de utilizadores que já estão no sistema
- Cada nível de utilizador apenas pode configurar utilizadores abaixo do seu nível (exceto "Utilizadores", pois não há níveis abaixo)

- Ao definir o acesso por código PIN, o código PIN é configurado no perfil do utilizador. É atribuído na caixa de definições Controller (Controlador) -> More (Mais)
- Uma vez configurado(s) o(s) código(s) PIN no IQ4, este(s) será(ão) ativado(s) no controlador após a próxima sincronização
- Nota: O n.º máximo de códigos PIN é 5 por controlador, e todos têm de utilizar o mesmo nível de proteção

- Funções do código PIN
	- Não protegido não é necessário um código PIN para aceder ao controlador
	- Parcial é necessário um PIN, o acesso às definições e funções do controlador está limitado a:
		- Ligar ou desligar o controlador
		- Executar um programa de teste na estação
	- Completo o acesso a todas as funções e definições do controlador está bloqueado até que o código PIN seja inserido

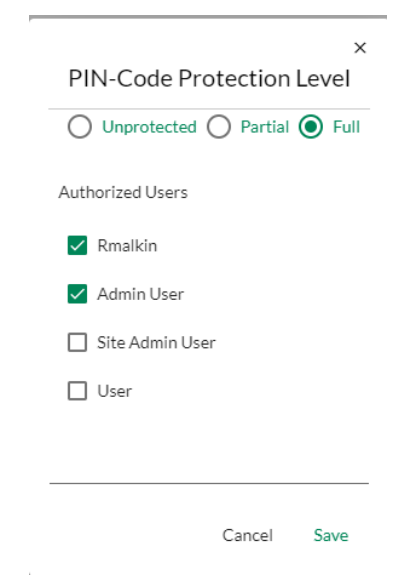

## **Códigos PIN**

- **Os códigos PIN são utilizados para controlar o acesso ao painel dianteiro dos seus satélites. Se um satélite estiver protegido por um código PIN, o satélite pede ao utilizador para introduzir um código PIN sempre que o mostrador for rodado, um interruptor for movido ou um botão for pressionado.**
- **Se for introduzido um código PIN correto, o satélite será desbloqueado durante 10 minutos e o utilizador terá acesso total à interface de utilizador. Tenha cuidado a quem dá os códigos PIN, pois estes permitem desbloquear o satélite e alterar a programação e as definições e controlar manualmente as estações. O satélite irá bloquear automaticamente após 10 minutos de inatividade. O utilizador terá de introduzir novamente o código PIN para recuperar o acesso à interface do utilizador.**
- **Se for introduzido um código PIN incorreto, o satélite apresenta a mensagem Incorrect PIN-Code (Código PIN incorreto) e permite outra tentativa de introdução do código PIN. Após a 3.ª tentativa incorreta de introduzir o código PIN num período de 5 minutos, o satélite bloqueia qualquer outra tentativa durante 2 minutos. Após 2 minutos, o ecrã do código PIN será apresentado e será permitida mais uma tentativa de introduzir o código PIN.**

## **Códigos PIN**

- **Será criado um registo de eventos no IQ sempre que um PIN for inserido. Este registo de eventos está disponível no software IQ.**
- **Truque: se a posição física do mostrador Auto/Off (Ligado/Desligado) do satélite ou a posição do interruptor Active/Bypass (Ativo/Derivação) do sensor tiver sido substituída pelo software IQ, o utilizador terá primeiro de seguir as indicações que aparecem no ecrã para sincronizar estas posições antes de o satélite apresentar o ecrã de introdução do PIN.**
- **A função de código PIN permite ambas as funcionalidades a seguir:**
- **Proteção total por código PIN**
	- Se o satélite estiver configurado para proteção total por código PIN, o visor do satélite pedirá ao utilizador para introduzir um código PIN para aceder à interface do utilizador sempre que o mostrador for rodado, um interruptor for movido ou um botão for pressionado.

# **Códigos PIN**

#### **Proteção parcial por código PIN**

- Se o satélite estiver configurado para proteção parcial por código PIN, o utilizador poderá aceder à interface do utilizador nas seguintes posições do mostrador:
- Auto/Off (ligar ou desligar a rega)
- Testar todas as válvulas/examinar sistema (analisar os programas e os tempos totais de execução da estação, executar programa de teste, iniciar o teste "RASTER")
- **Em qualquer outra posição do mostrador, o satélite mostra o ecrã Enter PIN (Introduzir PIN) e será necessário introduzir o PIN correto para ter acesso à interface do utilizador.**

#### **PERGUNTAS MAIS FREQUENTES**

The Intelligent Use of Water.™ - LEADERSHIP · EDUCATION · PARTNERSHIPS · PRODUCTS

© Rain Bird Corporation

### **FAQs**

#### **Posso alterar o proprietário do meu sistema?**

- Sim. Isto permite que o proprietário transfira a titularidade do sistema/empresa e todos os locais associados para um novo utilizador.
- O novo proprietário deve constar na lista de utilizadores
- O antigo proprietário será um administrador
- Para alterar o proprietário:
	- Clique em System Setup (Configuração do sistema) -> Admin (Administrador) -> More (Mais)
	- Selecione Set New Owner (Definir novo proprietário)
	- Selecione o novo proprietário na lista de utilizadores
	- Selecione Done (Concluído)

### **FAQs**

- **Os utilizadores podem configurar a sua própria conta da empresa em vez de fazerem parte da empresa do proprietário?**
	- É altamente recomendável que NÃO tenha várias empresas em contacto com os controladores
	- Isto fará com que as várias empresas substituam os programas do controlador, levando a resultados não intencionais
	- Prática recomendada: utilizar os locais e acesso ao local por utilizador para limitar os controladores aos quais o utilizador pode ter acesso